## 商 工 中 金 ビ ジ ネ ス W e b

 $\overline{\phantom{0}}$ 

 $\overline{\phantom{a}}$ 

## 電 子 証 明 書 失 効/ID·パスワード 初 期 化 依 頼 書

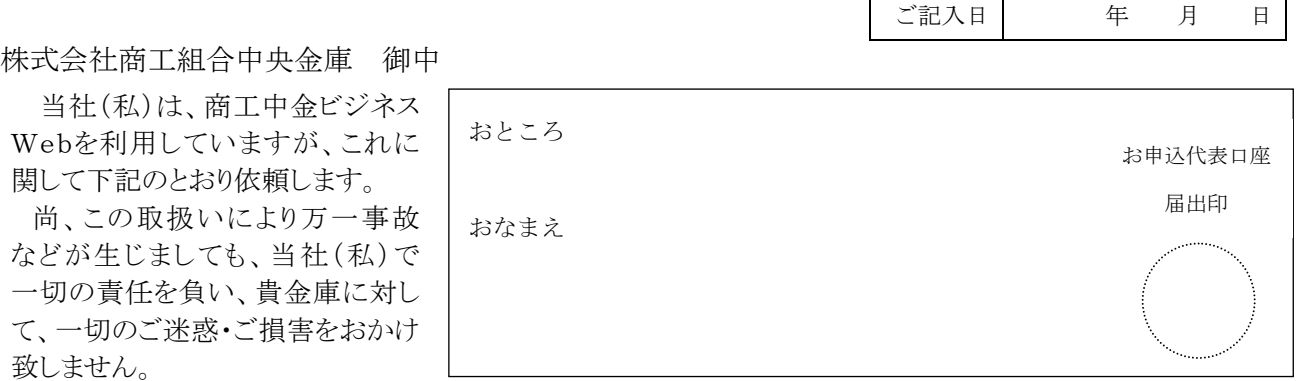

1. お申込代表口座

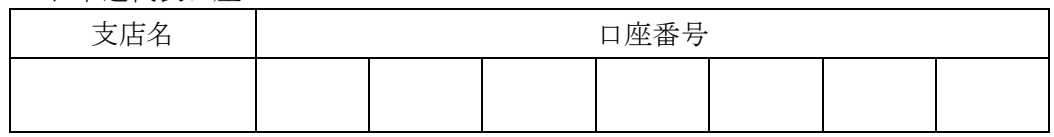

2.依頼内容

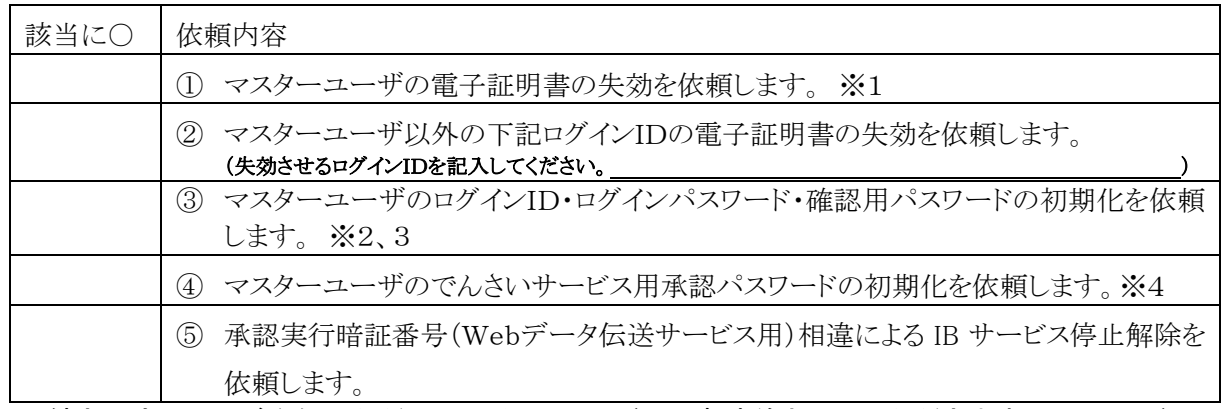

手続きの完了は、ご登録いただいているメールアドレス宛連絡させていただきます。メールアドレス の登録にお間違いがないか確認をお願いいたします。(メールアドレスは、当金庫ビジネスWEBの 管理メニュー⇒利用者管理⇒利用者情報の管理から照会・変更できます)

※1 マスターユーザの電子証明書を失効させる場合、電子証明書を再取得されるときに登録済みのログインID・ログインパス ワードが必要となります。ログインID・ログインパスワードを失念されている場合は①と③の両方に○を付けてください。 ※2 電子証明書をご利用の方が③を選択した場合、マスターユーザの電子証明書も失効されます。

- ログインID取得後に電子証明書の再取得を行ってください。
- ※3 ワンタイムパスワードをご利用の方が③を選択した場合、マスターユーザの設定済トークンは失効されます。再設定を行っ てください。
- ※4 承認パスワードには仮パスワードとして「pw(2 文字)」+「店番号(3 文字)」+「口座番号(7 文字)」の計 12 文字を登 録いたしますので、パスワード強制変更画面で変更を行ってください。

## 3.ご担当者

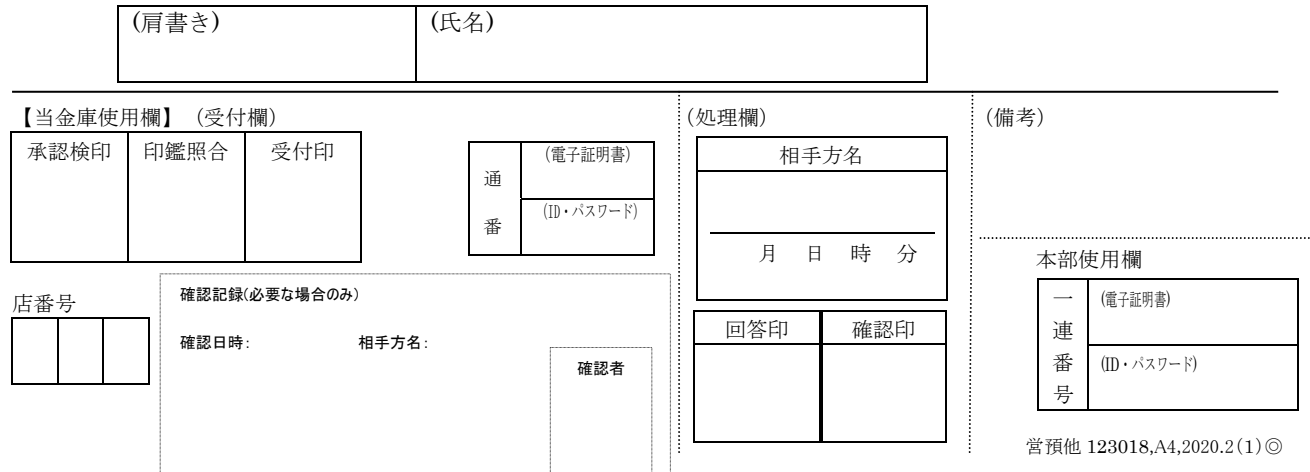

## お申込書郵送手順

<申込書類送付先>

下の点線部分を切り取り、封筒に貼ってご郵送下さい。 

〒189-0023 東京都東村山市美住町2-10-1 商工中金ダイレクトバンキングセンター 御中 法人書類在中

・本用紙は、お取引店ではなく、直接上記までご郵送下さい。

- ・記入や押印漏れがないか今一度確認をお願いします。
- ・手続きの完了はご登録いただいているメールアドレス宛連絡させていただきます。 メールアドレスの登録にお間違いがないか確認をお願いします。 (メールアドレスは、当金庫ビジネス Web の管理メニュー⇒利用者管理⇒利用者情報の管 理から照会・変更できます)
- \*なお、郵送上の事故については、当金庫は一切責任を負いませんので、あらかじめご了 承下さい。

\*依頼書は変更されることがありますので、ご利用の都度、プリントアウトして下さい。